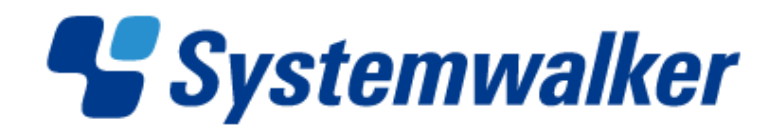

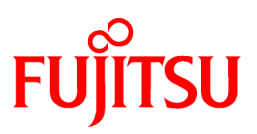

## **Systemwalker Runbook Automation**

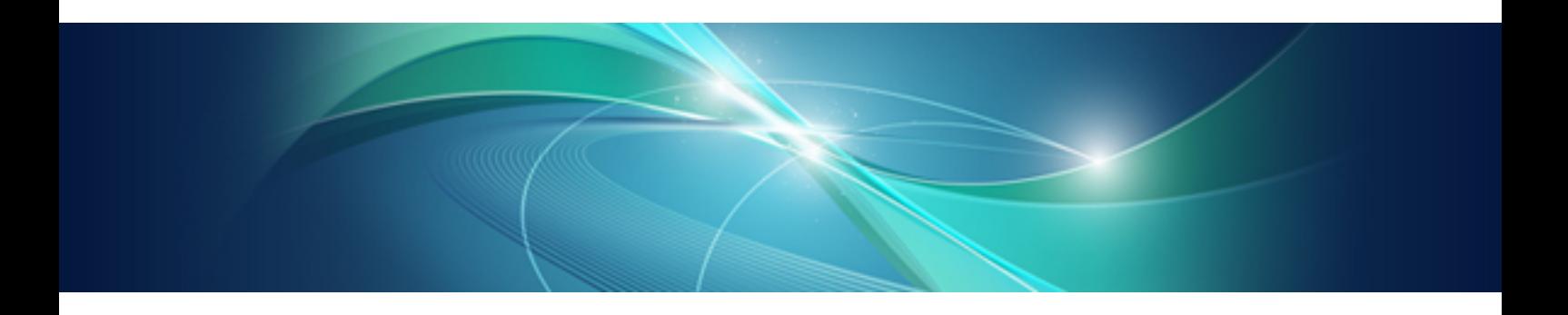

# Release Note

Windows/Linux

B1X1-0112-05ENZ0(00) April 2014

### **Purpose of This Document**

This document describes additional features of the Systemwalker Runbook Automation V15.1.3, including compatibility issues.

### **Intended Readers**

This document is intended for users who need to install the Systemwalker Runbook Automation or those who want to upgrade to this version.

### **Abbreviations and Generic Terms Used**

- The term "Windows(R) 8.1" refers to the following products:
	- Windows(R) 8.1 Pro(x86)
	- Windows(R) 8.1 Enterprise(x86)
	- Windows(R) 8.1 Pro(x64)
	- Windows(R) 8.1 Enterprise(x64)
- The term "Windows(R) 8" refers to the following products:
	- Windows(R) 8 Pro(x86)
	- Windows(R) 8 Enterprise(x86)
	- Windows $(R)$  8 Pro $(x64)$
	- Windows(R) 8 Enterprise(x64)
- The term "Windows(R) 7" refers to the following products:
	- Windows(R) 7 Home Premium(x86)
	- Windows(R) 7 Professional(x86)
	- Windows(R) 7 Ultimate(x86)
	- Windows $(R)$  7 Enterprise $(x86)$
	- Windows(R) 7 Home Premium(x64)
	- Windows(R) 7 Professional(x64)
	- Windows(R) 7 Ultimate(x64)
	- Windows(R) 7 Enterprise(x64)
- The term "Windows Vista (R)" refers to the following products:
	- Windows Vista(R) Home Basic(x86)
	- Windows Vista(R) Home Premium(x86)
	- Windows Vista(R) Business(x86)
	- Windows Vista(R) Ultimate(x86)
	- Windows Vista(R) Enterprise(x86)
	- Windows Vista(R) Business(x64)
	- Windows Vista(R) Ultimate(x64)
- The term "Windows(R) XP" refers to the following products:
	- Microsoft(R) Windows(R) XP Professional x64 Edition
	- Microsoft(R) Windows(R) XP Professional
	- Microsoft(R) Windows(R) XP Home Edition
- The term "Windows Server 2012" refers to the following products:
	- Microsoft(R) Windows Server(R) 2012 R2 Standard(x64)
	- Microsoft(R) Windows Server(R) 2012 R2 Datacenter(x64)
	- Microsoft(R) Windows Server(R) 2012 Standard(x64)
	- Microsoft(R) Windows Server(R) 2012 Datacenter(x64)
- The term "Windows Server 2008" refers to the following products:
	- Microsoft(R) Windows Server(R) 2008 R2 Standard(x64)
	- Microsoft(R) Windows Server(R) 2008 R2 Enterprise(x64)
	- Microsoft(R) Windows Server(R) 2008 R2 Datacenter(x64)
	- Microsoft(R) Windows Server(R) 2008 Standard(x86)
	- Microsoft(R) Windows Server(R) 2008 Enterprise(x86)
	- Microsoft(R) Windows Server(R) 2008 Standard(x64)
	- Microsoft(R) Windows Server(R) 2008 Enterprise(x64)
	- Microsoft(R) Windows Server(R) 2008 Datacenter(x64)
	- Microsoft(R) Windows Server(R) 2008 Standard without Hyper-V(x86)
	- Microsoft(R) Windows Server(R) 2008 Enterprise without Hyper-V(x86)
	- Microsoft(R) Windows Server(R) 2008 Datacenter without Hyper-V(x64)
- The term "Windows Server 2003" refers to the following products:
	- Microsoft(R) Windows Server(R) 2003, Standard Edition
	- Microsoft(R) Windows Server(R) 2003, Enterprise Edition
	- Microsoft(R) Windows Server(R) 2003, Standard x64 Edition
	- Microsoft(R) Windows Server(R) 2003, Enterprise x64 Edition
	- Microsoft(R) Windows Server(R) 2003 R2, Standard Edition
	- Microsoft(R) Windows Server(R) 2003 R2, Enterprise Edition
	- Microsoft(R) Windows Server(R) 2003 R2, Standard x64 Edition
	- Microsoft(R) Windows Server(R) 2003 R2, Enterprise x64 Edition
- Windows Internet Explorer (R) is referred to as Internet Explorer.
- The Oracle Solaris Operating System may be referred to as Solaris, Solaris Operating System or Solaris OS.
- Microsoft(R) Cluster Server and Microsoft(R) Cluster Service are referred to as MSCS.
- The versions of Systemwalker Runbook Automation that run on Windows systems are referred to as the Windows version.
- The versions of Systemwalker Runbook Automation that run on Linux systems are referred to as the Linux version.

### **Export Restriction**

If this document is to be exported or provided overseas, it is necessary to check Foreign Exchange and Foreign Trade Law, and take the necessary procedure according to these laws.

### **Trademarks**

ITIL(R) is a registered trademark, and a registered community trademark of the Office of Government Commerce, and is registered in the US Patent and Trademark Office.

Linux is a registered trademark of Linus Torvalds.

Microsoft, Windows, Windows Server, and Microsoft Cluster Service are either registered trademarks or trademarks of Microsoft Corporation in the United States and/or other countries.

Red Hat and all Red Hat-based trademarks and logos are trademarks or registered trademarks of Red Hat, Inc. in the United States and other countries.

Oracle and Java are registered trademarks of Oracle and/or its affiliates. Other names may be trademarks of their respective owners.

UNIX is a registered trademark of The Open Group in the United States and other countries.

VMware, the VMware "boxes" logo and design, Virtual SMP and VMotion are registered trademarks or trademarks of VMware, Inc. in the United States and/or other jurisdictions.

Adobe, Adobe Reader, and Flash are either registered trademarks or trademarks of Adobe Systems Incorporated in the United States and/ or other countries.

Other company names and product names are trademarks or registered trademarks of their respective owners

The company names, system names, product names, and other proprietary names that appear in this document are not always accompanied by trademark symbols (TM or (R)).

This guide uses screenshots in accordance with Microsoft Corporation's guidelines.

February 2014

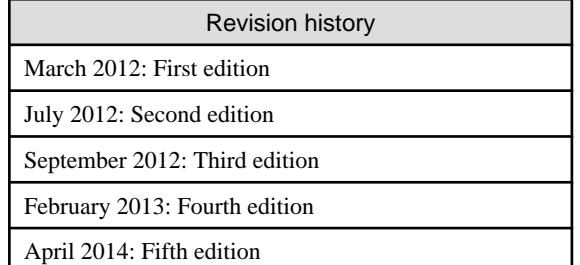

### **Copyright**

Copyright 2010-2014 FUJITSU LIMITED

### **Contents**

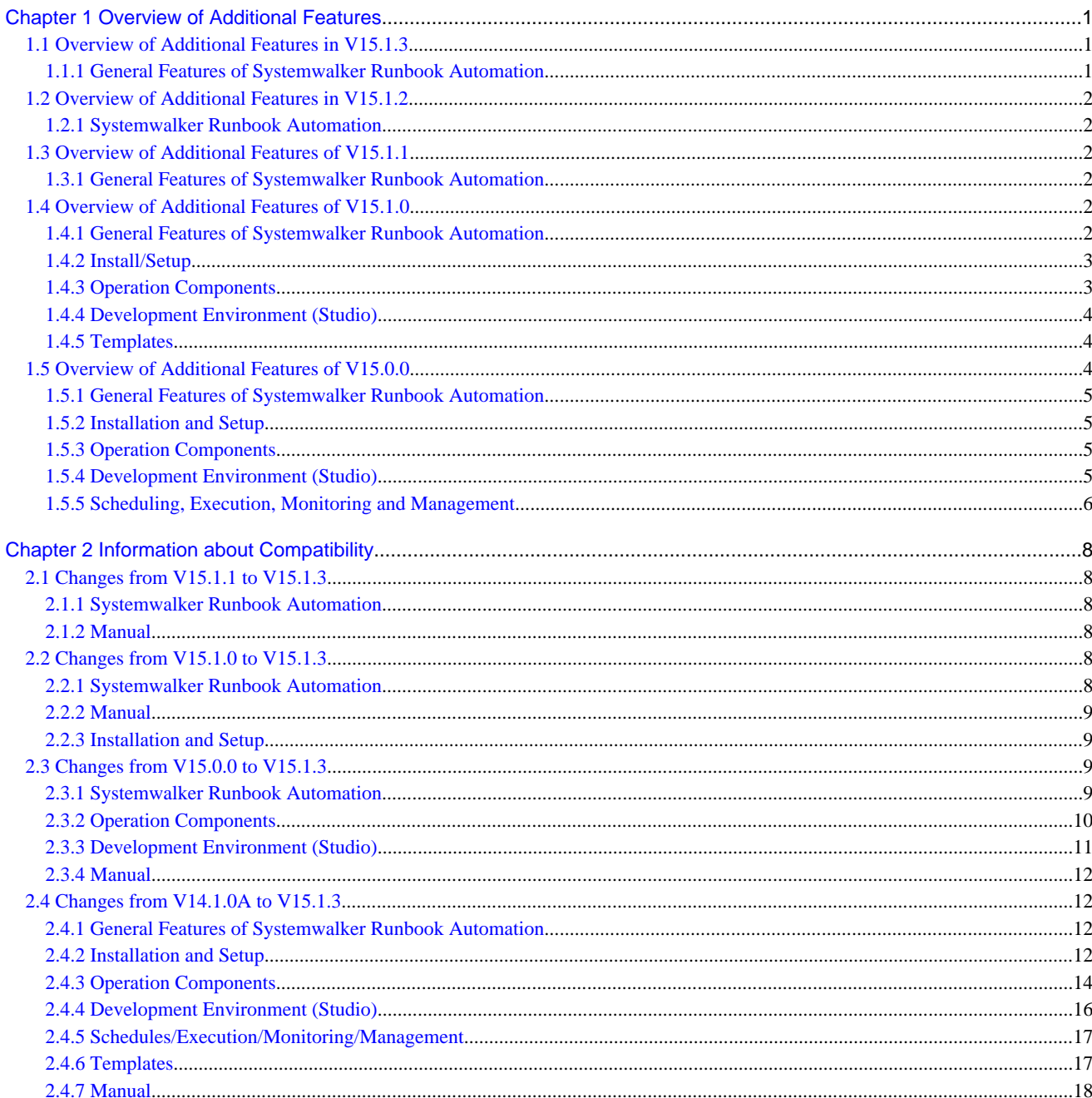

## <span id="page-5-0"></span>**Chapter 1 Overview of Additional Features**

This section explains features added since the last version.

### Notations used in this chapter

The following table layout is used to present an overview of the additional features.

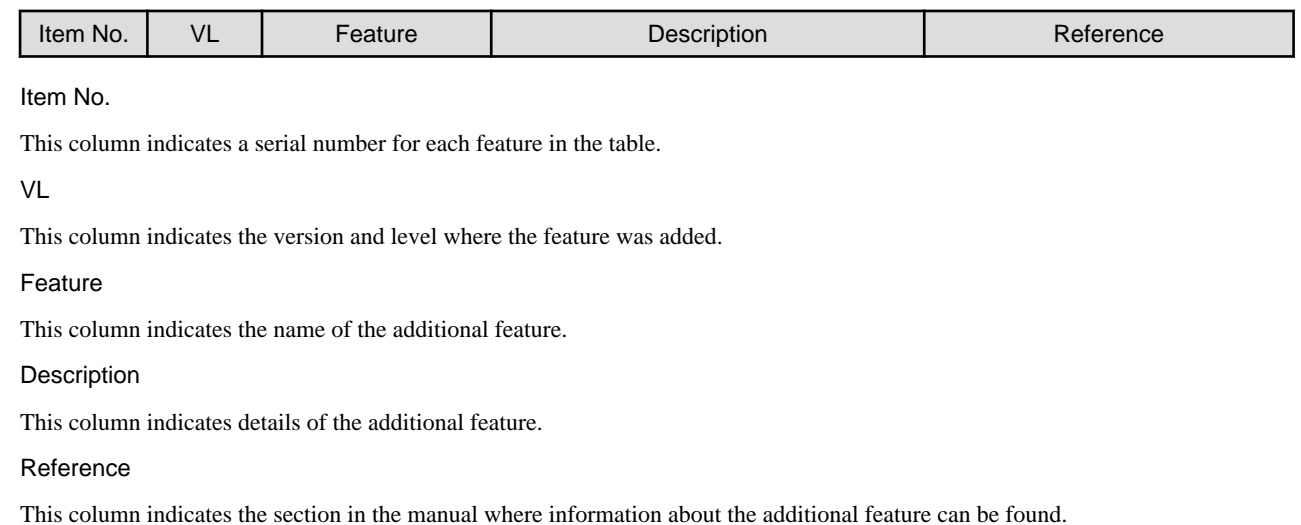

### **1.1 Overview of Additional Features in V15.1.3**

This section describes the features that have been added in V15.1.3.

### **1.1.1 General Features of Systemwalker Runbook Automation**

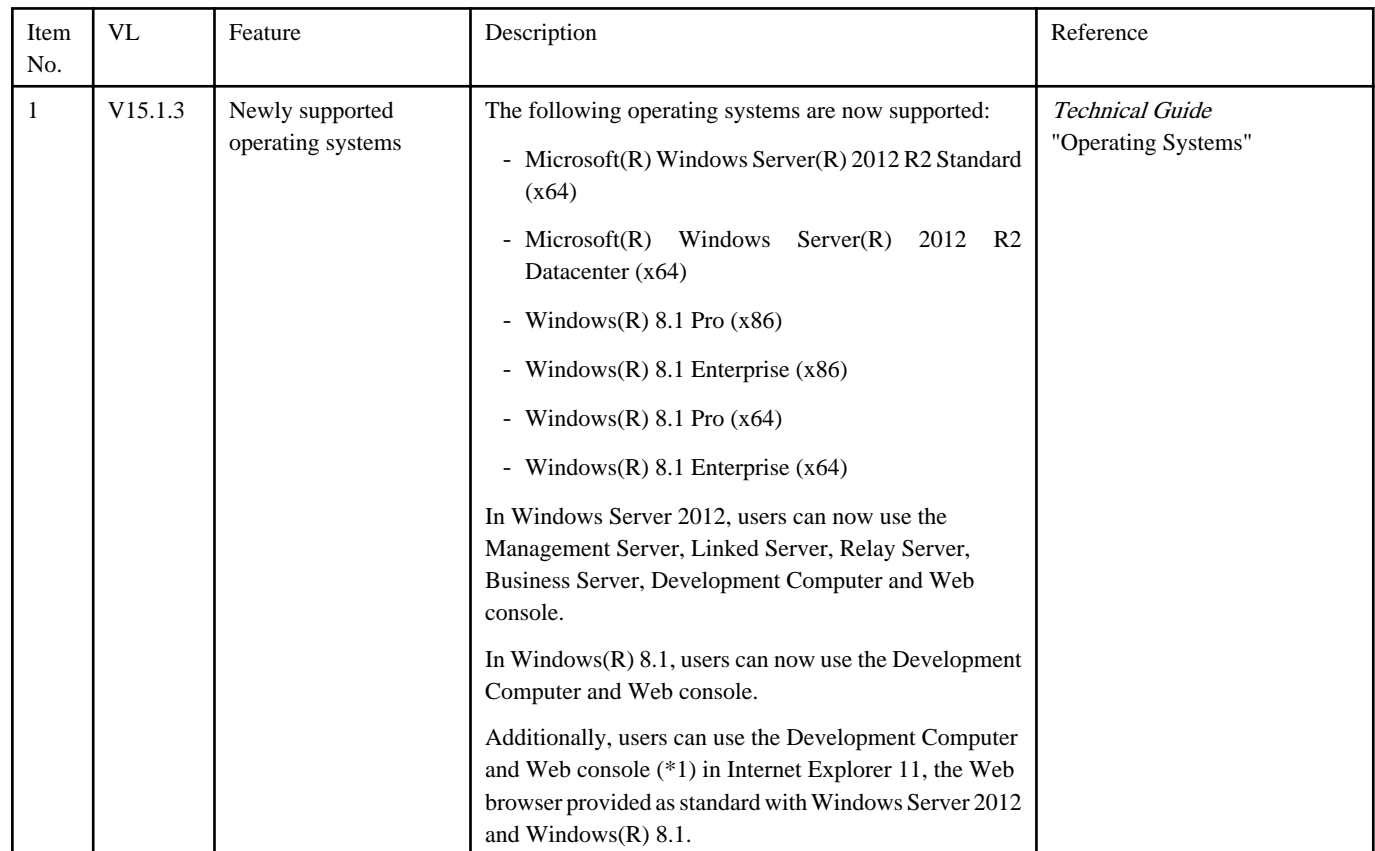

<span id="page-6-0"></span>\*1: The Web console can only be used with the desktop version of Internet Explorer 11.

### **1.2 Overview of Additional Features in V15.1.2**

This section describes the features that have been added in V15.1.2.

### **1.2.1 Systemwalker Runbook Automation**

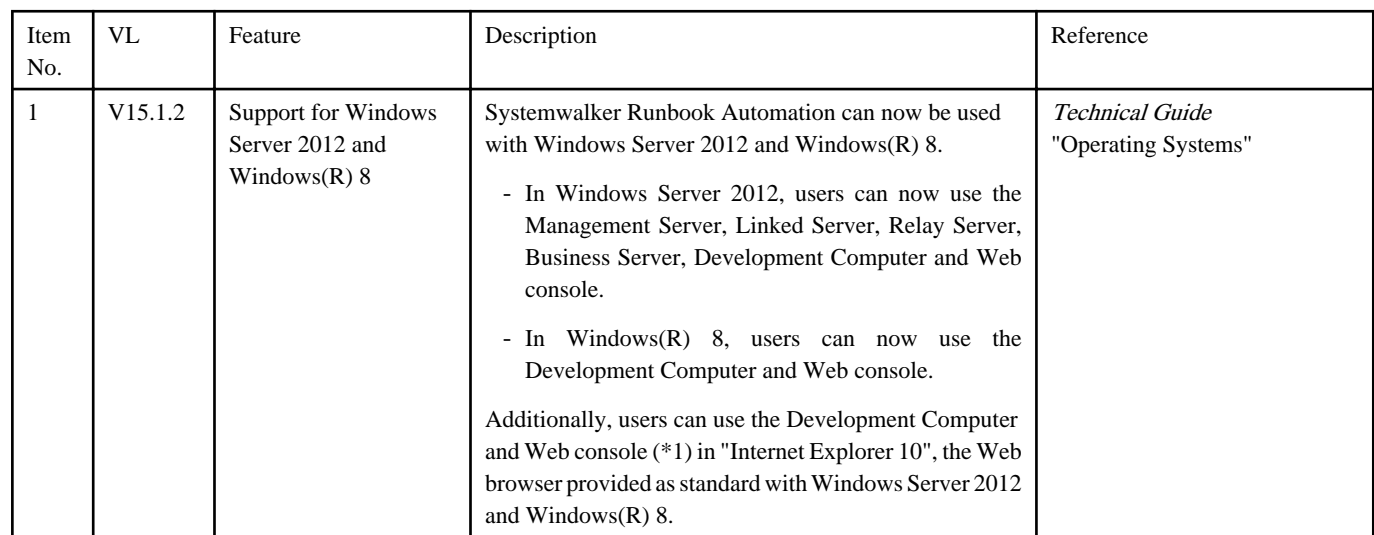

\*1: The Web console can only be used with the desktop version of "Internet Explorer 10".

### **1.3 Overview of Additional Features of V15.1.1**

This section explains features added to V15.1.1.

### **1.3.1 General Features of Systemwalker Runbook Automation**

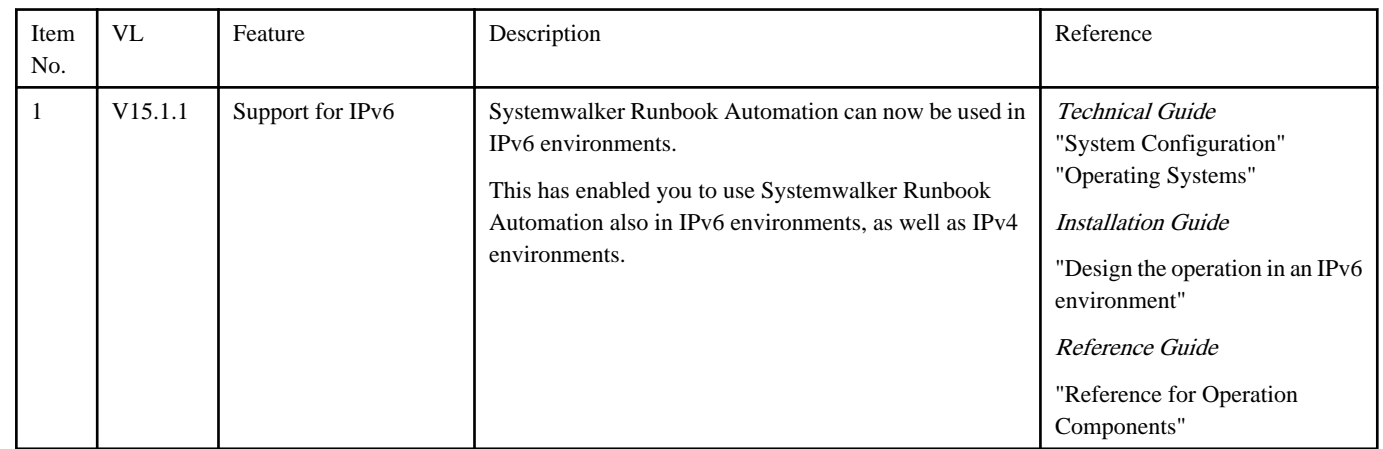

### **1.4 Overview of Additional Features of V15.1.0**

This section explains the added features of V15.1.0.

### **1.4.1 General Features of Systemwalker Runbook Automation**

<span id="page-7-0"></span>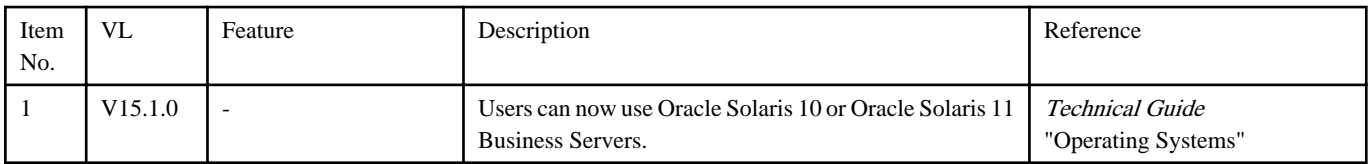

### **1.4.2 Install/Setup**

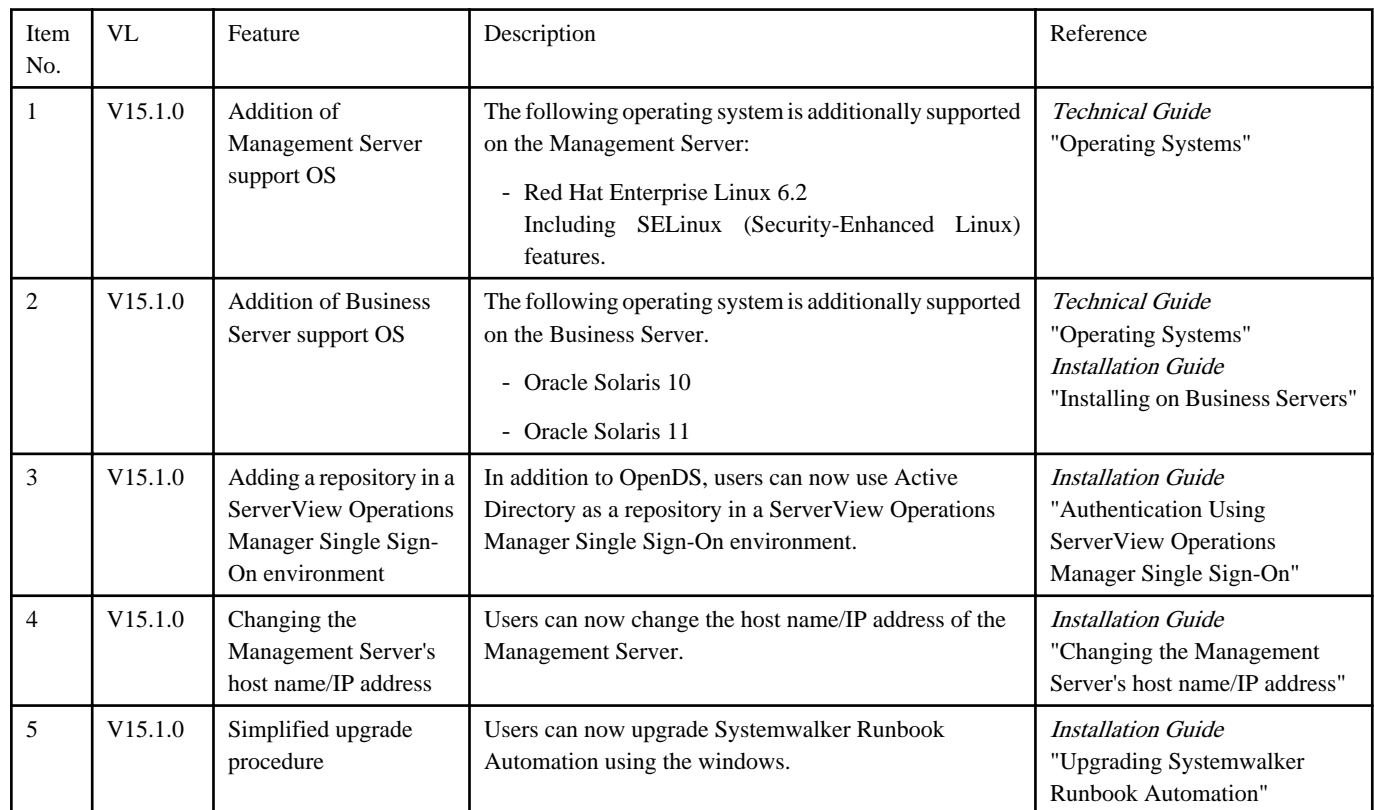

### **1.4.3 Operation Components**

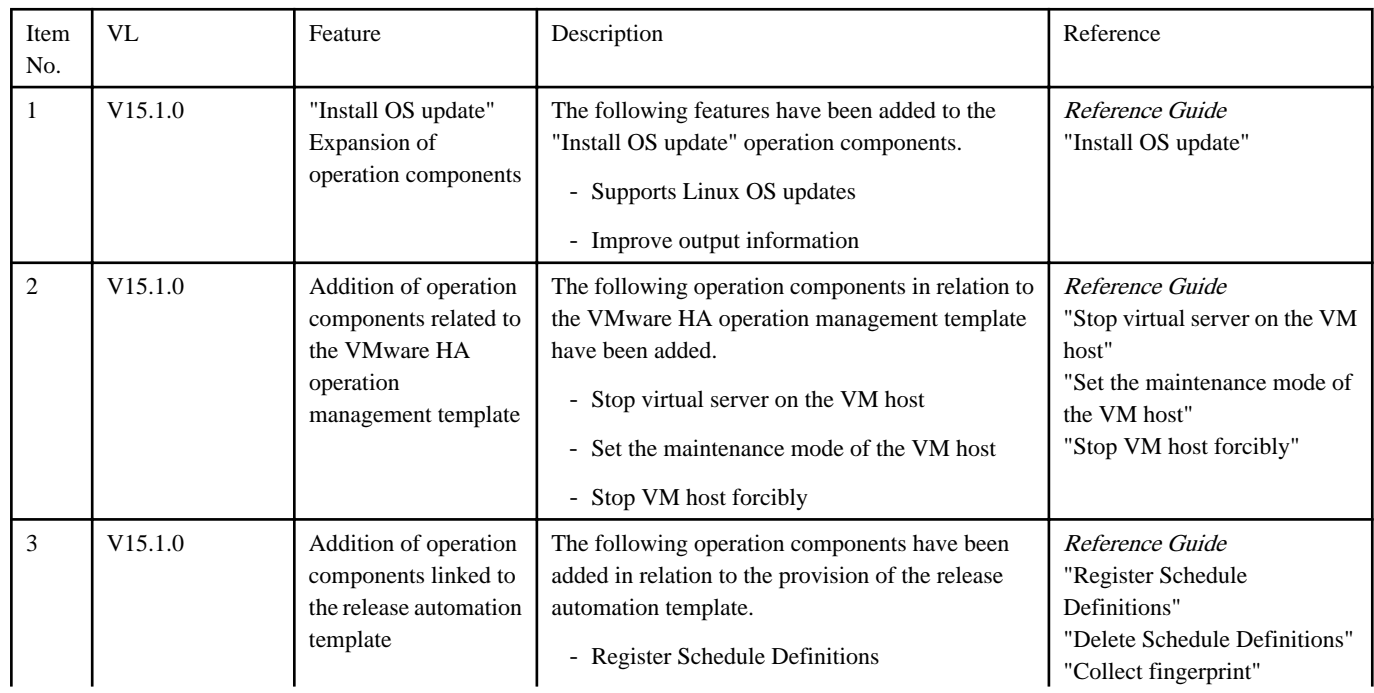

<span id="page-8-0"></span>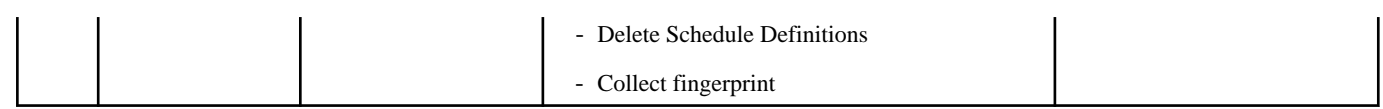

### **1.4.4 Development Environment (Studio)**

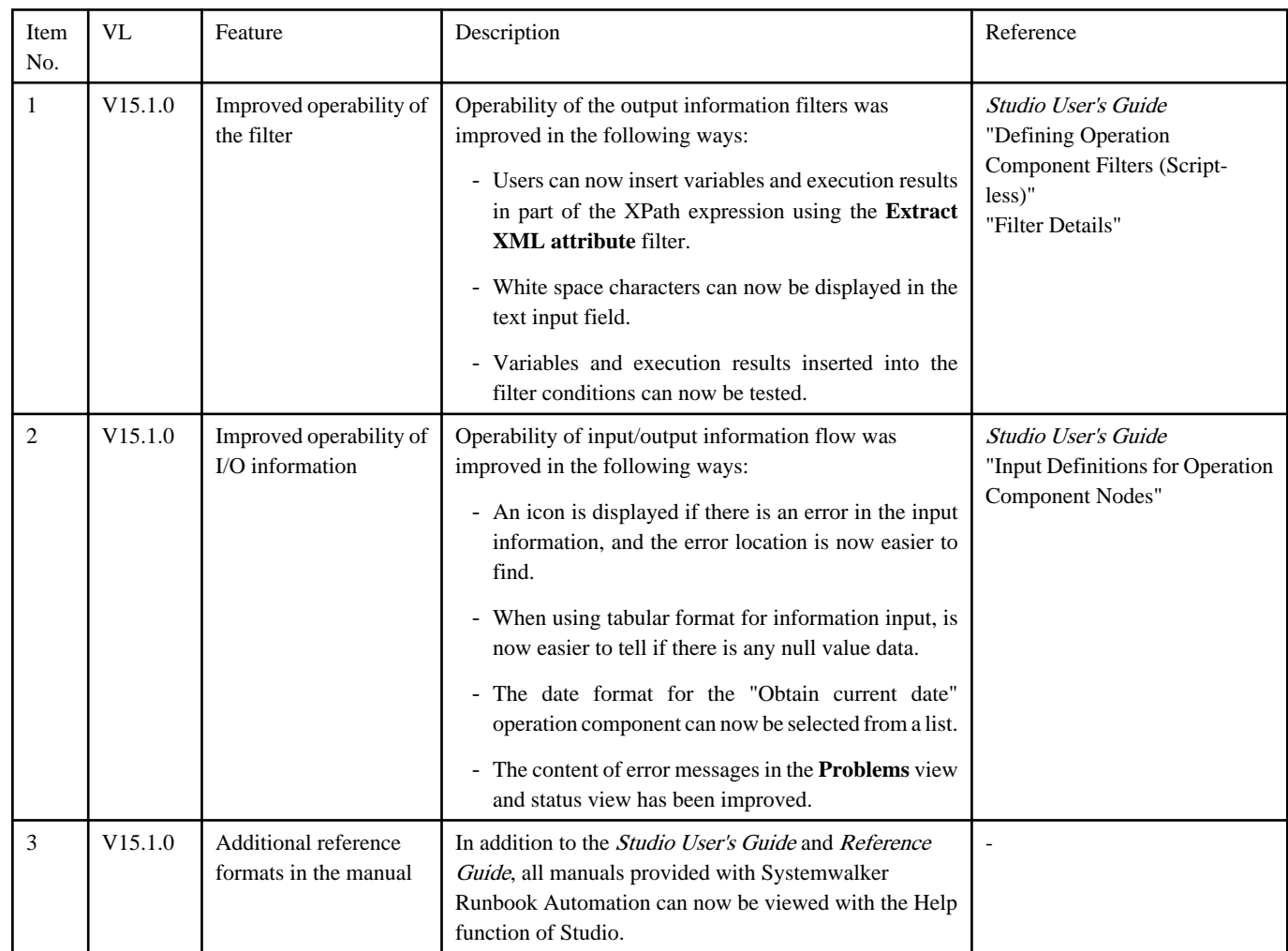

### **1.4.5 Templates**

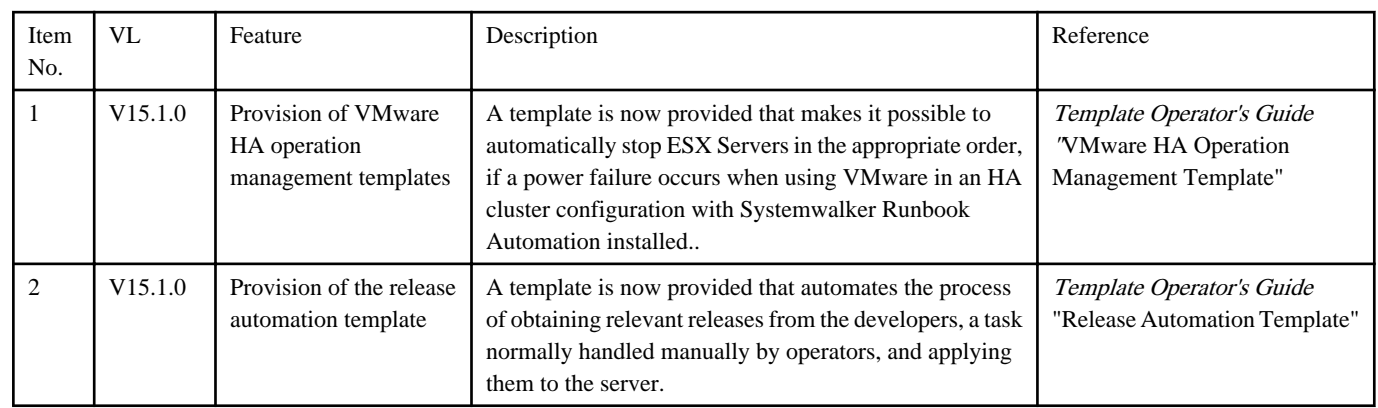

### **1.5 Overview of Additional Features of V15.0.0**

This section explains features that have been added to V15.0.0.

### <span id="page-9-0"></span>**1.5.1 General Features of Systemwalker Runbook Automation**

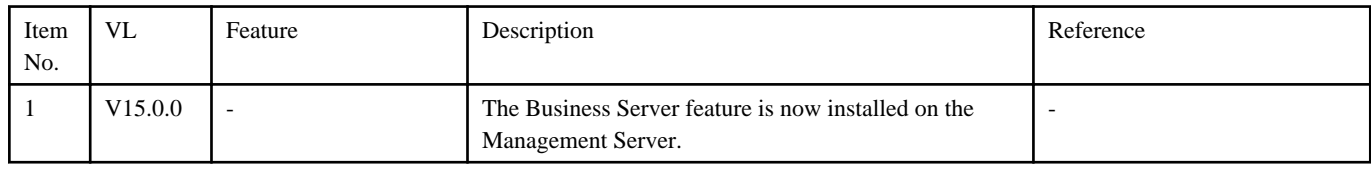

### **1.5.2 Installation and Setup**

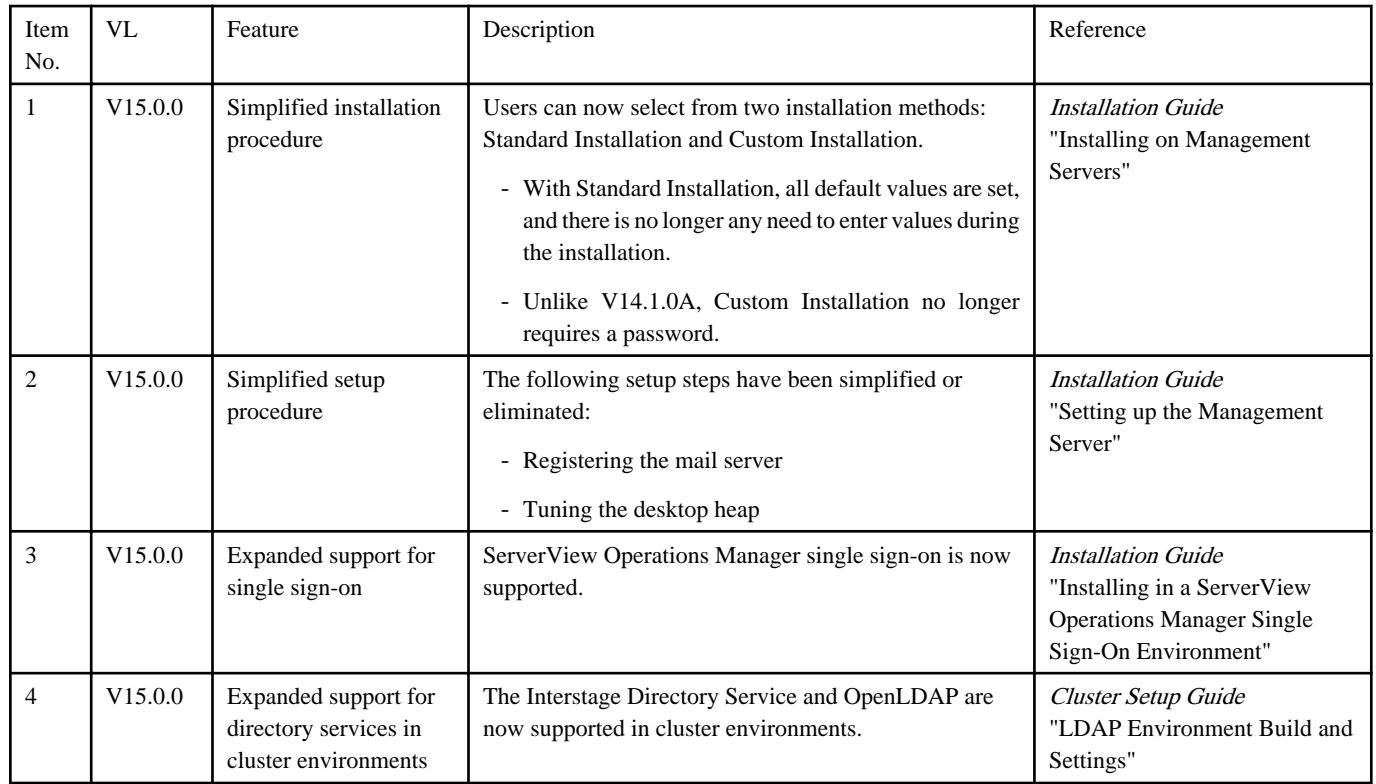

### **1.5.3 Operation Components**

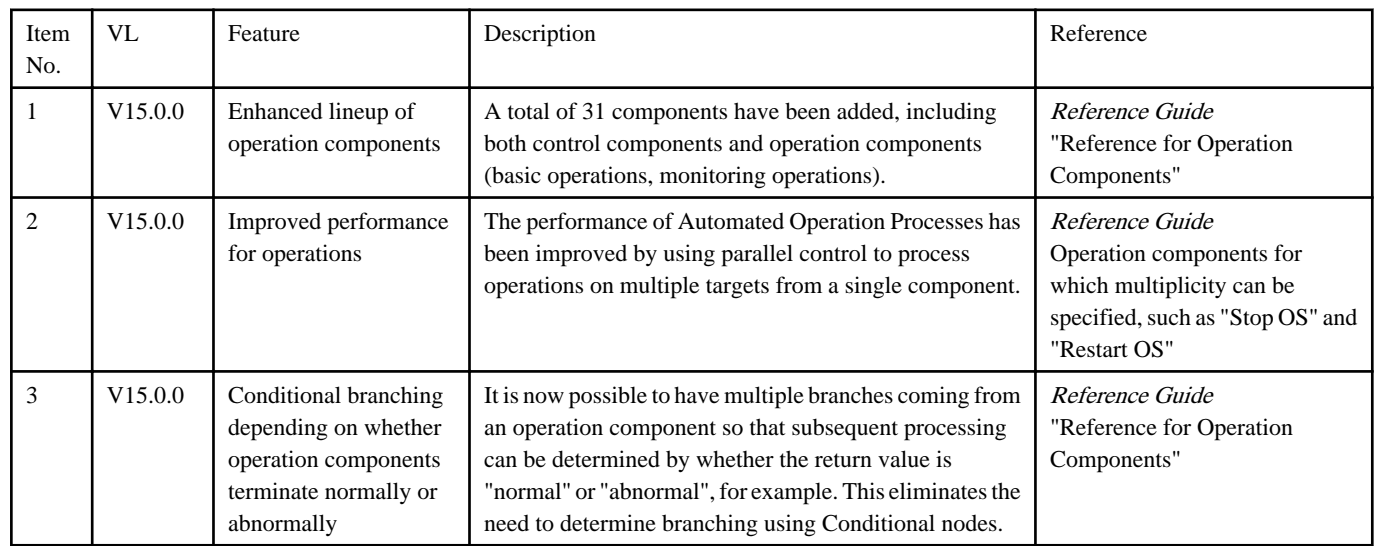

### **1.5.4 Development Environment (Studio)**

<span id="page-10-0"></span>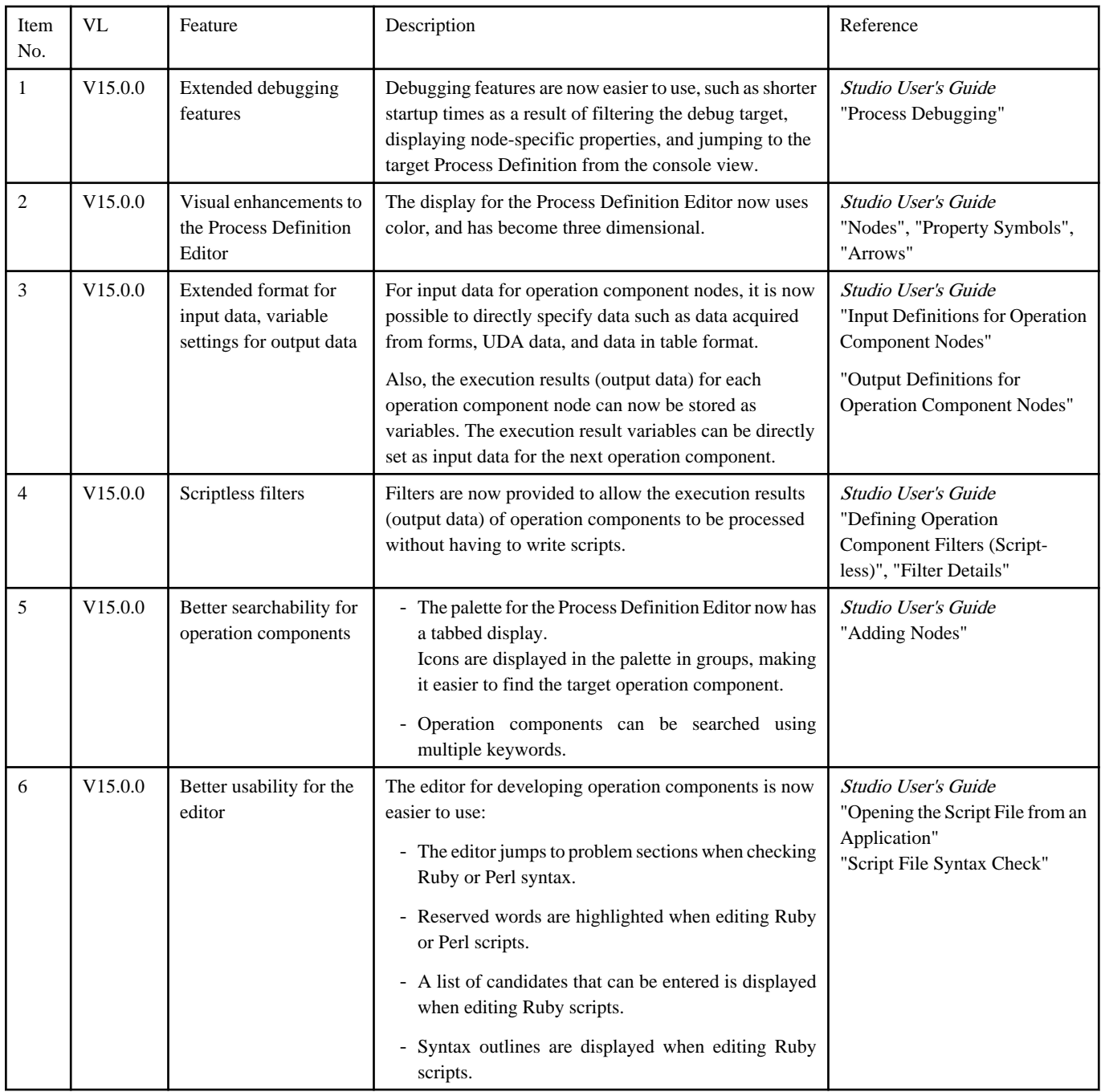

### **1.5.5 Scheduling, Execution, Monitoring and Management**

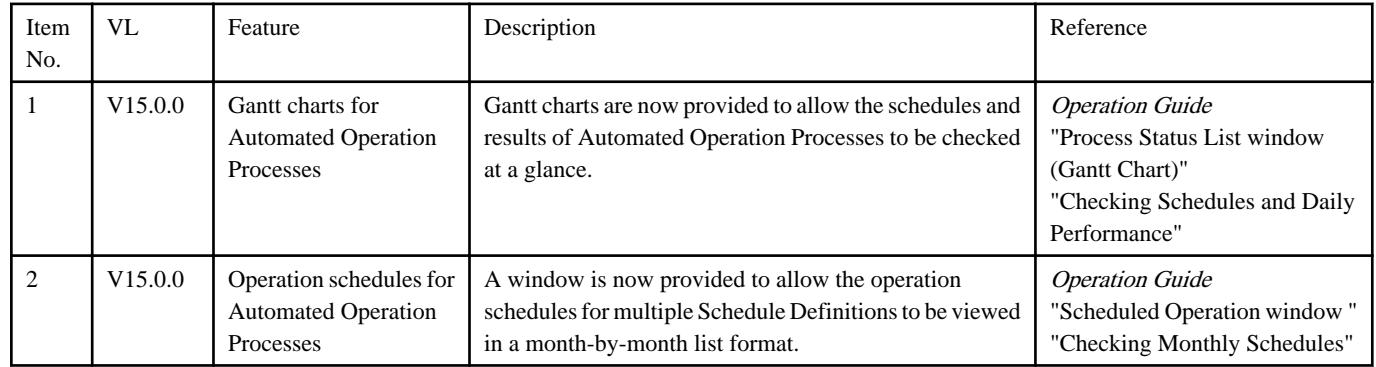

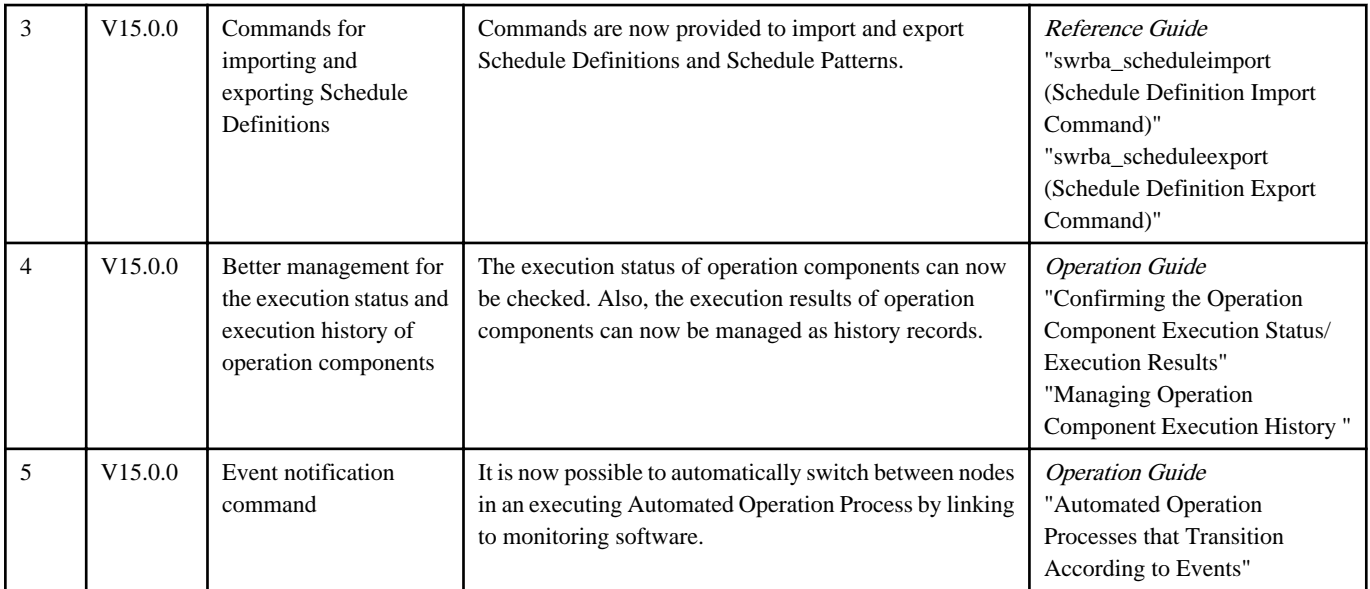

### <span id="page-12-0"></span>**Chapter 2 Information about Compatibility**

This chapter explains the changes that have been made to the operating methods and the way of holding assets since the previous version and level. Refer to the changes according to the version and level of the product that you are using.

### **2.1 Changes from V15.1.1 to V15.1.3**

This section explains features that have changed from V15.1.1 to V15.1.3.

### **2.1.1 Systemwalker Runbook Automation**

### [Changes]

The following software can no longer be installed on the Management Server of Systemwalker Runbook Automation V15.1.3.

- Cloud Infrastructure Management Software

### [Affected scenarios]

When installing the following software on the Management Server of Systemwalker Runbook Automation V15.1.3.

- Cloud Infrastructure Management Software

#### [Action method]

None.

### **2.1.2 Manual**

### [Changes]

The manual format called from the **Start** menu has changed from a PDF portfolio to an html index file.

[Affected scenarios]

When referencing the manual from the **Start** menu

[Action method]

None.

### **2.2 Changes from V15.1.0 to V15.1.3**

This section explains features that have changed from V15.1.0 to V15.1.3.

### **2.2.1 Systemwalker Runbook Automation**

#### [Changes]

The following software can no longer be installed on the Management Server of Systemwalker Runbook Automation V15.1.3.

- Cloud Infrastructure Management Software

#### [Affected scenarios]

When installing the following software on the Management Server of Systemwalker Runbook Automation V15.1.3

- Cloud Infrastructure Management Software

### [Action method]

None.

### <span id="page-13-0"></span>**2.2.2 Manual**

### [Changes]

The manual format called from the **Start** menu has changed from a PDF portfolio to an html index file.

### [Affected scenarios]

When referencing the manual from the **Start** menu

### [Action method]

None.

This section explains features that have changed from V15.1.0 to V15.1.3.

### **2.2.3 Installation and Setup**

### **Installation type name**

#### [Changes]

The name of the installation type displayed in the setup window during installation has changed.

Before (V15.1.0)

Linkage Server

After (V15.1.3)

Linked Server

[Affected scenarios]

When the Linked Server is selected as the installation type

[Action method]

Select **Linked Server**.

### **Messages**

### [Changes]

The following message text has changed.

Before (V15.1.0)

FSP\_SW/RB-A\_BASE: ERROR: 00011: Unable to run the command because the linkage server/relay server has already been setup.

After (V15.1.3)

FSP\_SW/RB-A\_BASE: ERROR: 00011: Unable to run the command because the linked server/relay server has already been setup.

### [Affected scenarios]

Use the new message text.

### [Action method]

None.

### **2.3 Changes from V15.0.0 to V15.1.3**

This section explains features that have changed from V15.0.0 to V15.1.3.

### **2.3.1 Systemwalker Runbook Automation**

### [Changes]

The following software can no longer be installed on the Management Server of Systemwalker Runbook Automation V15.1.3.

<span id="page-14-0"></span>- Cloud Infrastructure Management Software

[Affected scenarios]

When installing the following software on the Management Server of Systemwalker Runbook Automation V15.1.3

- Cloud Infrastructure Management Software

[Action method]

None.

### **2.3.2 Operation Components**

### **Execution status of the operation component**

### [Changes]

The execution status displayed in the custom message when an operation component terminates with a return value of failure has changed as follows:

Before (V15.0.0)

The process completion message is not displayed.

After (V15.1.3)

The following is displayed in the execution status of the custom message:

- An error occurred while executing the operation component.

[Affected scenario]

If the operation component terminates with a return value of failure:

[Action method]

None.

### **Maximum number of characters for an operation component**

#### [Changes]

The maximum number of characters for the commandline option of the operation components below has changed as follows:

#### - **Operation Component names**

- Execute arbitrary command
- Execute multiple commands
- Install software

### Before (V15.0.0)

Maximum number of characters: 8191 characters

### After (V15.1.3)

Maximum number of characters: 8000 characters

#### [Affected scenario]

If using the operation components below:

- **Execute arbitrary command**
- **Execute multiple commands**
- **Install software**

### <span id="page-15-0"></span>[Action method]

If using an Automated Operation Process created prior to V15.0.0 in V15.1.3, reduce the number of characters in the commandline option to 8000.

### **Operations to the IJServer cluster in the Java EE environment**

#### [Changes]

The operation components "Start WorkUnit", "Stop WorkUnit", and "Restart WorkUnit" have changed as follows:

#### Before (V15.0.0)

If the operation target is not registered on the WorkUnit the operation component will terminate abnormally.

### After (V15.1.3)

If the operation target is not registered with the WorkUnit but is registered with the IJServer, the IJServer cluster runs.

### [Affected scenario]

There is an effect on the WorkUnit operations if using the operation components "Start WorkUnit", "Stop WorkUnit", and "Restart WorkUnit".

#### [Action method]

When operating WorkUnits, see "Start WorkUnit", "Stop WorkUnit", and "Restart WorkUnit" in the Reference Guide, and specify the operation target.

### **Changes to the way the ServerView Resource Orchestrator Administrator User is set**

#### [Changes]

The way of registering beforehand with the CMDB has changed for the following operation components:

- **Start virtual server**
- **Stop virtual server**
- **Restart virtual server**
- **Build virtual server**
- **Delete virtual server**
- **Change virtual server system**
- **Get virtual server list**
- **Get detailed virtual server information**
- **Create virtual server snapshot**
- **Restore virtual server snapshot**

#### [Affected scenarios]

There is an effect if operating a virtual server using the operation components recorded in [Changes]**.**

#### [Action method]

Register information to the CMDB referring to "Information Registration to CMDB (Management Product of Virtual Environment)" in the Reference Guide and associate it as follows:

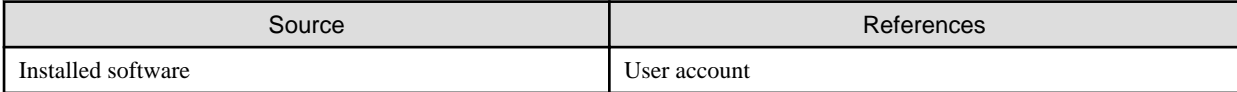

### **2.3.3 Development Environment (Studio)**

### <span id="page-16-0"></span>**Number of lines that can be entered into the Value of the Input Data tab**

### [Changes]

The number of lines that can be entered into the **Value** tab of **Input Data** will change in line with operation component options.

### [Affected scenarios]

There is an effect if you enter a value into the **Value** tab of **Input Data**.

### [Action method]

Only enter values that reflect the number of lines that can actually be input.

### **Batch Edit dialogue input**

### [Changes]

Line feeds can no longer be input into the text input field of the **Input Data** tab's **Batch Edit** dialogue.

### [Affected scenarios]

There is an impact if data is entered into the text input field of the **Batch Edit** dialogue.

### [Action method]

Do not input line feeds into the **Batch Edit** dialogue. Use delimiter directed in each parameters, semicolons (;), comma (,), ampersand (&) when separating data.

### **2.3.4 Manual**

### [Changes]

The manual format called from the **Start** menu has changed from a PDF portfolio to an html index file.

### [Affected scenarios]

When referencing the manual from the **Start** menu

#### [Action method]

None.

### **2.4 Changes from V14.1.0A to V15.1.3**

This section explains features that have changed from V14.1.0A to V15.1.3.

### **2.4.1 General Features of Systemwalker Runbook Automation**

### **Features installed on the Management Server**

### [Changes]

When the Management Server is installed, the Business Server feature is now installed unconditionally.

### [Affected scenarios]

There is an effect when attempting to install a Business Server on the Management Server.

### [Action method]

None: When a user attempts to install a Business Server on the Management Server, a message will be displayed indicating that installation is not required.

### **2.4.2 Installation and Setup**

### **WorkUnit deployment directory**

### [Changes]

The directory where Interstage WorkUnits are deployed has been changed.

### [Affected scenarios]

There is an effect when deleting unnecessary directories.

### [Action method]

By deleting unnecessary directories in accordance with "Files and directory that remain after uninstallation" in the *Systemwalker* Runbook Automation Installation Guide, the new Interstage WorkUnit deployment directory will also be deleted.

### **Features that can no longer be installed on the Management Server**

### [Changes]

The following software can no longer be installed on the Management Server of Systemwalker Runbook Automation V15.1.3.

- Cloud Infrastructure Management Software

### [Affected scenarios]

When installing the following software on the Management Server of Systemwalker Runbook Automation V15.1.3

- Cloud Infrastructure Management Software

### [Action method]

None.

### **Port numbers used by the Systemwalker Runbook Automation Management Server**

### [Changes]

A port number that the Systemwalker Runbook Automation Management Server sets by default has been added.

The port number that has been added is as follows:

### **Port number for which requests from external servers must be received**

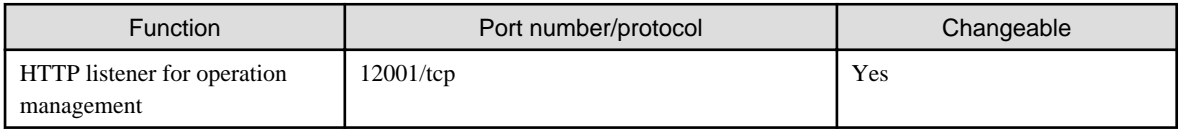

### **Port numbers used internally**

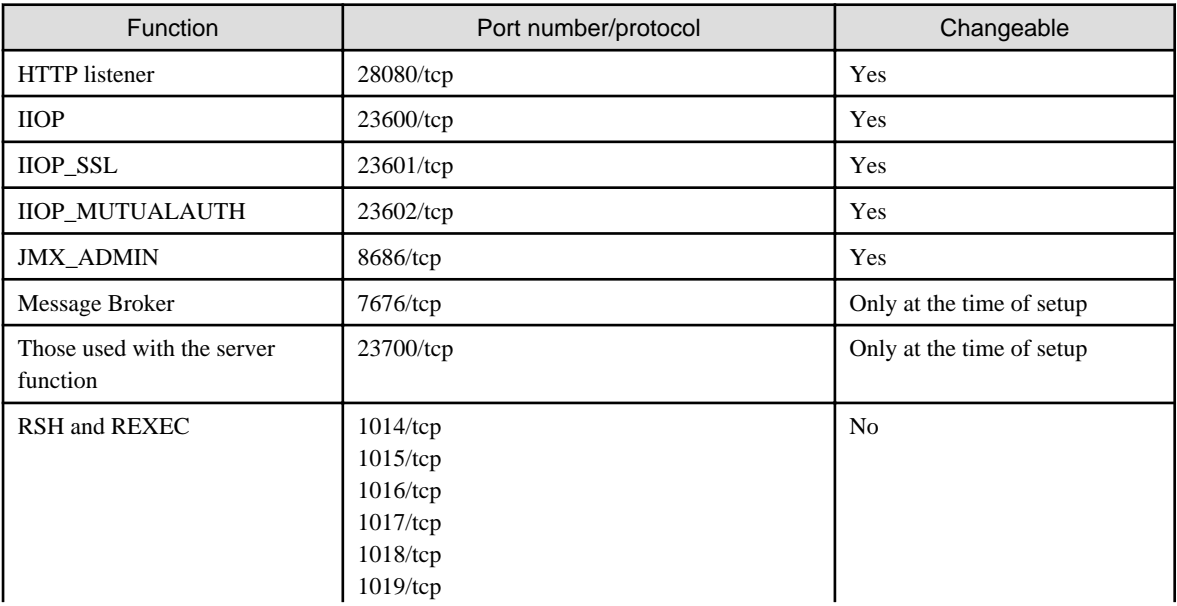

<span id="page-18-0"></span>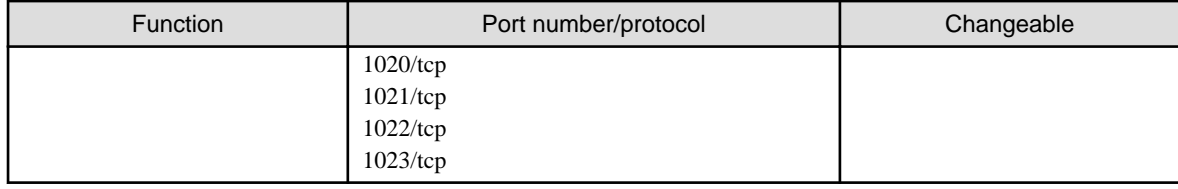

[Affected scenarios]

There is an effect when the port number that has been added is already being used.

### [Action method]

Change the port to a port number that is not being used, by referring to "How to Change Port Numbers" in the *Systemwalker Runbook* Automation Installation Guide.

### **2.4.3 Operation Components**

### **Operation component names**

#### [Changes]

The names of some operation components have changed, as below:

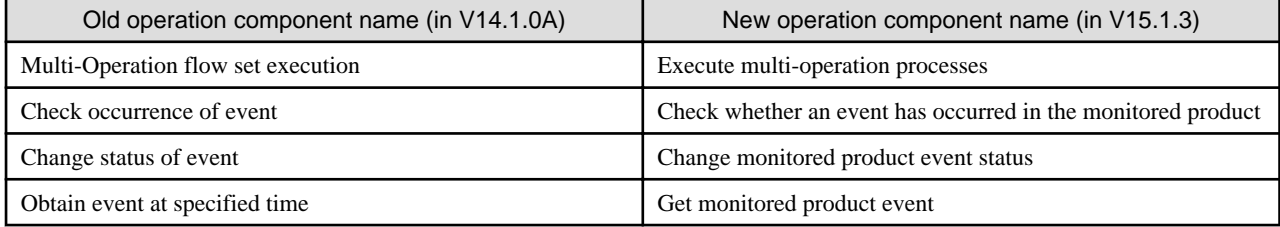

#### [Affected scenarios]

There is an effect when the same operation component as V14.1.0A is used to create a new Automated Operation Process.

If the actual Automated Operation Process created in V14.1.0A is used, it will not be affected.

### [Action method]

Use the operation components corresponding to the old operation component names.

### **Output data for operation components**

### [Changes]

The output information for some operation components has changed, as below:

- Before (V14.1.0A)

For all operation components, the following user defined attributes (UDAs) are set in the output data:

- SWRBA\_RCODE: Return value
- SWRBA\_STDOUT: Information acquired by operation components that get information, such as the "Obtain server power status" operation component
- SWRBA\_STDERR: An operation message
- After (V15.1.3)

The output data for operation components is set in the following local variables that are managed on a node-by-node basis:

- returnCode: Return value
- message: An operation message

- The specific output data for each operation component (in V14.1.0A or earlier, the information that was output to SWRBA\_STDOUT)

The variable names and the number of variables output differ for each operation component.

Information is also set to the SWRBA\_RCODE, SWRBA\_STDOUT and SWRBA\_STDERR user defined attributes when Automated Operation Processes created with V14.1.0A or earlier are imported to V15.1.0.

#### [Affected scenarios]

There is an effect when using operation components.

#### [Action method]

Check the variable names set in the output data for each operation component by referring to "Reference for Operation Components" in the Systemwalker Runbook Automation Reference Guide.

#### **Maximum number of characters for an operation component**

### [Changes]

The maximum number of characters for the commandline option of the operation components below has changed as follows:

#### - **Operation Component names**

- Execute arbitrary command
- Execute multiple commands
- Install software

#### Before (V14.1.0A)

Maximum number of characters: 8191 characters

After (V15.1.3)

Maximum number of characters: 8000 characters

#### [Affected scenario]

If using the operation components below:

- **Execute arbitrary command**
- **Execute multiple commands**
- **Install software**

#### [Action method]

If using an Automated Operation Process created V14.1.0A in V15.1.0, reduce the number of characters in the commandline option to 8000.

#### **Operations to the IJServer cluster in the Java EE environment**

#### [Changes]

The operation components "Start WorkUnit", "Stop WorkUnit", and "Restart WorkUnit" have changed as follows:

#### Before (V14.1.0A)

If the operation target is not registered on the WorkUnit the operation component will terminate abnormally.

#### After (V15.1.3)

If the operation target is not registered with the WorkUnit but is registered with the IJServer, the IJServer cluster runs.

### [Affected scenario]

There is an effect on the WorkUnit operations if using the operation components "Start WorkUnit", "Stop WorkUnit", and "Restart WorkUnit".

### <span id="page-20-0"></span>[Action method]

When operating WorkUnits, see "Start WorkUnit", "Stop WorkUnit", and "Restart WorkUnit" in the Reference Guide, and specify the operation target.

### **Changes to the way the ServerView Resource Orchestrator Administrator User is set**

[Changes]

The way of registering beforehand with the CMDB has changed for the following operation components:

- **Start virtual server**
- **Stop virtual server**
- **Restart virtual server**
- **Build virtual server**
- **Delete virtual server**
- **Change virtual server system**
- **Get virtual server list**
- **Get detailed virtual server information**
- **Create virtual server snapshot**
- **Restore virtual server snapshot**

### [Affected scenarios]

There is an effect if operating a virtual server using the operation components recorded in [Changes]**.**

#### [Action method]

Register information to the CMDB referring to "Information Registration to CMDB (Management Product of Virtual Environment)" in the Reference Guide and associate it as follows:

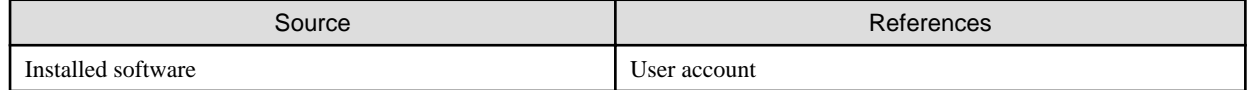

### **2.4.4 Development Environment (Studio)**

### **The Server Connection Setting dialog box**

### [Changes]

The content entered in the **Base URL** field of the **Server Connection Setting** dialog box has changed as follows:

- Before (V14.1.0A)

http://<host name>:<port number>/context/\_wfxml/Default/

- After (V15.1.3)

```
http://<host name>:<port number>
```
#### [Affected scenarios]

There is an effect when connecting to the Management Server from Studio.

#### [Action method]

Enter the new content for the **Base URL**.

### **Number of lines that can be entered into the Value of the Input Data tab**

[Changes]

<span id="page-21-0"></span>The number of lines that can be entered into the **Value** tab of **Input Data** will change in line with operation component options.

### [Affected scenarios]

There is an effect if you enter a value into the **Value** tab of **Input Data**.

### [Action method]

Only enter values that reflect the number of lines that can actually be input.

### **Batch Edit dialogue input**

### [Changes]

Line feeds can no longer be input into the text input field of the **Input Data** tab's **Batch Edit** dialogue.

#### [Affected scenarios]

There is an impact if data is entered into the text input field of the **Batch Edit** dialogue.

#### [Action method]

Do not input line feeds into the **Batch Edit** dialogue. Use delimiter directed in each parameters, semicolons (;), comma (,), ampersand (&) when separating data.

### **2.4.5 Schedules/Execution/Monitoring/Management**

### **Create Schedule Definition wizard (General Settings)**

[Changes]

The selections from **Execute multiple processes at a time** have changed as shown below:

- Before (V14.1.0A)

**Inhibit**: Multiple Automated Operation Processes are not executed at the same time.

**Do Not Inhibit**: Multiple Automated Operation Processes are executed at the same time.

- After (V15.1.3)

**Allow**: Multiple Automated Operation Processes are executed at the same time.

**Do not allow**: Multiple Automated Operation Processes are not executed at the same time.

#### [Affected scenarios]

There is an effect when a new Schedule Definition is created.

If an existing schedule is used, it will not be affected.

### [Action method]

You can now select whether multiple corresponding Automated Operation Processes can be executed at the same time.

### **2.4.6 Templates**

### **Operation Template for Virtual Environments**

### [Changes]

The operation components used in the following operation template for virtual environment Automated Operation Processes have changed:

- Deploy systems and register them in CMDB
- Change systems and register them in CMDB
	- Before (V14.1.0A)

Execute discovery (Operation component: "Execute an arbitrary command")

<span id="page-22-0"></span>- After (V15.1.3)

Register logical node (Operation component: "Register logical node")

### [Affected scenarios]

There is an effect when the Automated Operation Process is created using the following operation template for virtual environment Automated Operation Processes:

- Deploy systems and register them in CMDB
- Change systems and register them in CMDB

### [Action method]

None: The template content and the preparatory work are not changed.

### **2.4.7 Manual**

### [Changes]

The manual format called from the **Start** menu has changed from a PDF portfolio to an html index file.

#### [Affected scenarios]

When referencing the manual from the **Start** menu

[Action method]

None.